# NUMERO CIVICO QUADRATO

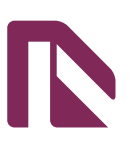

## **Informazioni utili**

Le seguenti indicazioni hanno lo scopo di guidarvi nella corretta creazione dei file di stampa. Sul nostro sito sono disponibili ulteriori informazioni a riguardo.

### **Domande & Supporto**

Sul nostro sito troverete suggerimenti e supporto in merito ai prodotti offerti. Naturalmente potrete avere la nostra consulenza diretta chiamando il nostro servizio clienti.

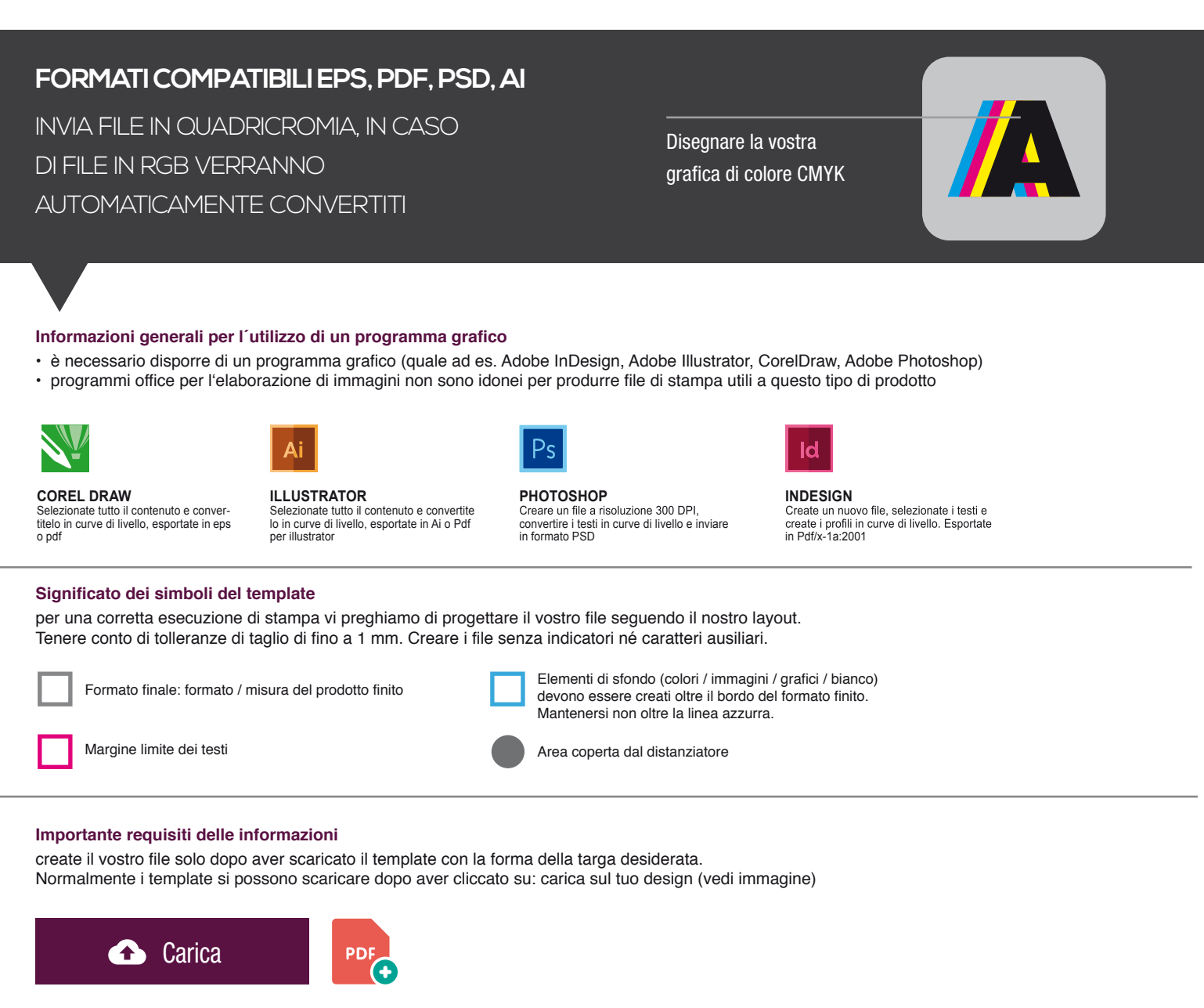

> MARGINE LIMITE TESTI . Collocare i caratteri e le informazioni importanti (ad es. loghi, indirizzi, testi) ALL'INTERNO DEL RIQUADRO MAGENTA.

- > RISOLUZIONE almeno 100 dpi insegne superiori a 1mq e 300 dpi per i formati inferiori.
- > MODALITÀ COLORI CMYK, FOGRA39 (ISO Coated v2)
- > NON CORREGIAMO errori di ortografia e sintassi ed eventuali impostazioni di sovrastampa

### **Con verifica professionale**

Se è stata selezionata l'opzione "verifica professionale", viene controllato se il file è idoneo alla stampa. Il procedimento mediante nostro operatore prevede: controllo della risoluzione dpi, verifica margini di sicurezza e distanza degli elementi grafici dal bordo. LE INVIEREMO UN FILE CON ANTE-PRIMA GRAFICO DA APPROVARE. La verifica professionale causa un leggero ritardo della produzione sulla base dei tempi prescelti.

### **Con verifica standard**

La produzione viene avviata automaticamente senza previo controllo. I dati senza refilo o con smarginatura bianca vengono adeguati automaticamente, se possibile. Non possiamo pertanto escludere una modifica del layout (ad es. messa in scala o distorsione).

## **Uso del bianco**

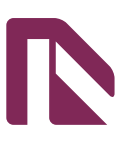

Le seguenti indicazioni hanno lo scopo di guidarvi nella gestione del bianco. Il bianco, posizionato dietro gli elementi grafici, serve ad evidenziarli. Adoperando il bianco in modo corretto è possibile ottenere effetti più o meno creativi. **Leggere attentamente tutti gli esempi prima di creare il vostro file.**

## **Uso del bianco dietro gli elementi grafici**

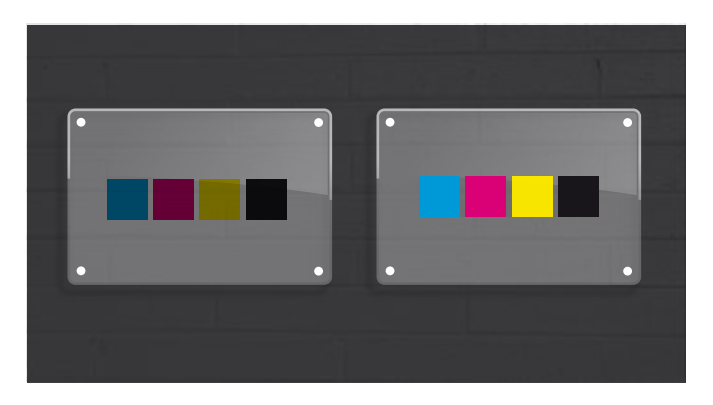

OPZIONE 1 Assenza del bianco. Gli elementi in primo piano presentano un colore meno intenso.

OPZIONE 2 Presenza del bianco dietro i quadratini colorati Gli elementi in primo piano presentano un colore più intenso

## **Uso del bianco come elemento di sfondo Uso del bianco parziale**

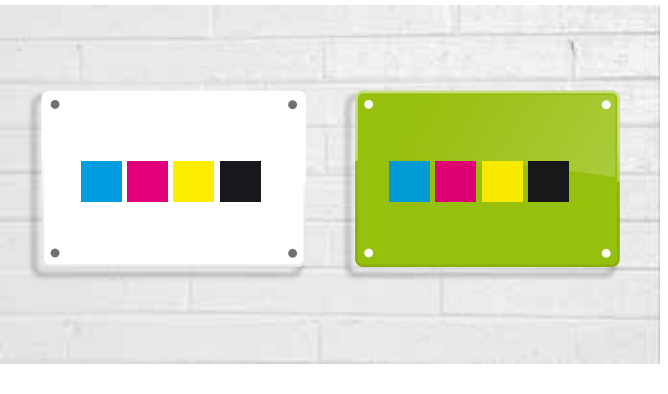

OPZIONE 3 Bianco di sfondo

### OPZIONE 4 Bianco di sfondo sotto tutti gli elementi colorati al fine di risaltarne tutti i colori

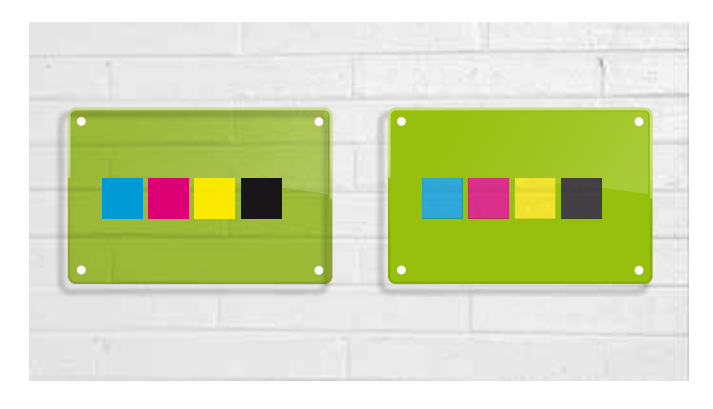

### OPZIONE 5

Bianco parziale solo dietro gli elementi in primo piano (i quadratini). Lo sfondo verde non ha il bianco dietro

### OPZIONE 6

Bianco parziale solo dietro la grafica di sfondo (verde). I quadratini non hanno il bianco dietro

## **Uso del bianco come elemento principale**

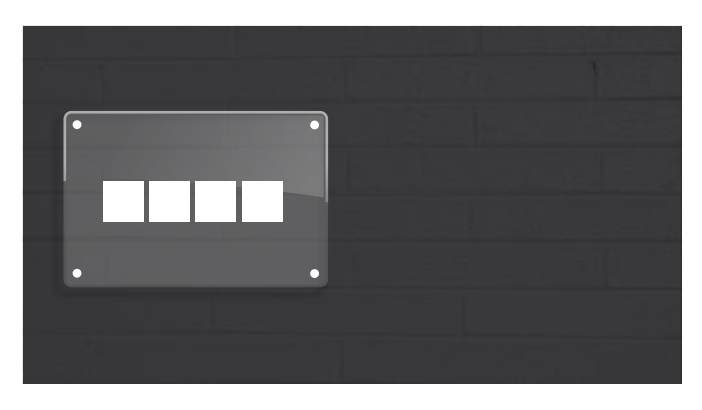

OPZIONE 7 Uso del bianco da solo

## **Come creare il file**

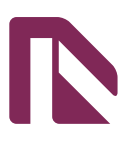

Le seguenti indicazioni hanno lo scopo di guidarvi nella gestione del vostro file esecutivo. Se si è scelto di caricare il proprio file professionale è obbligatorio **scegliere la tipologia di stampa del bianco.**

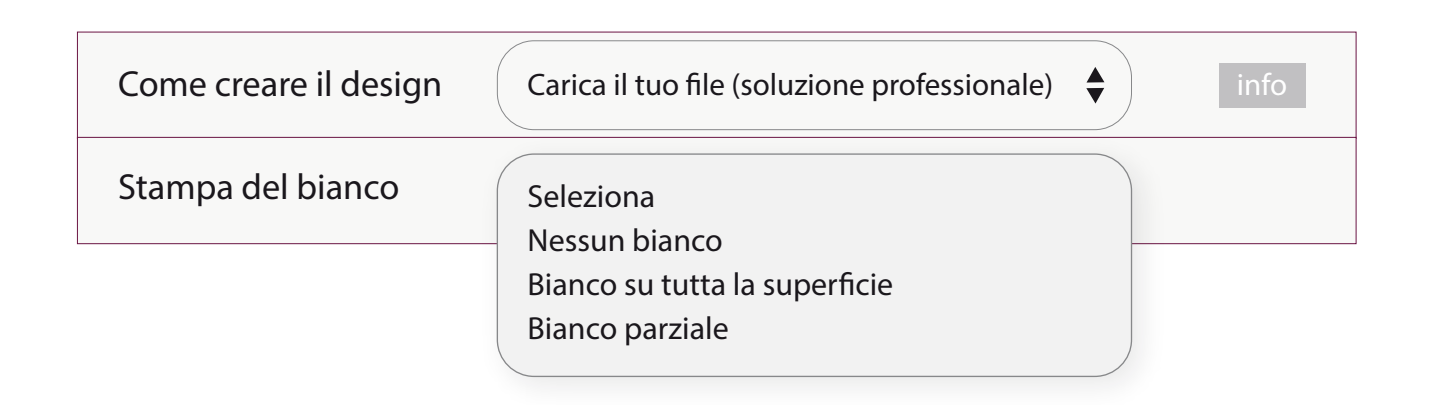

## **Nessun bianco** (vedi **Opzione 1** pagina precedente)

Creare un livello *artwork* e inserire la vostra grafica al suo interno. **Inviare un unico PDF.**

## **Bianco su tutta la superficie** (vedi **Opzione 3 e 4** pagina precedente)

Creare un livello *artwork* e inserire la vostra grafica CMYK. Al fine di risaltarne tutti i colori, verrà inserito automaticamente il livello bianco sotto la vostra grafica (sia colori di sfondo che elementi grafici). **Inviare un unico PDF.**

## **Bianco parziale** (vedi **Opzione 2 , 5, 6 e 7** pagina precedente)

Nella stampa digitale tutti i colori che devono essere risaltati devono avere un bianco posizionato dietro. Sul livello *artwork* inserire la vostra grafica CMYK. Creare un livello WHITE e inserire al suo interno elementi grafici corrispondenti a quelli (da evidenziare) presenti nel livello *artwork* . Le zone presenti nel livello WHITE, devono essere realizzate adoperando il colore ciano a tinta piatta denominato white, vedi questo esempio:

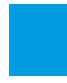

*white: ciano 100%*

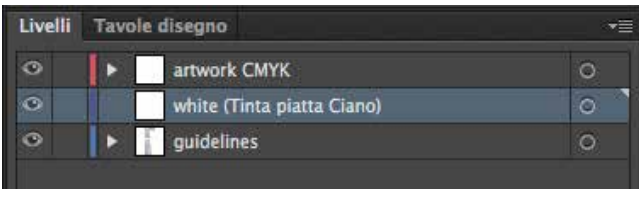

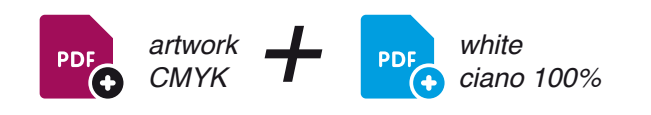

Inviare due PDF:

- il primo PDF col solo colore CMYK, solo il livello *artwork* attivato
- il secondo PDF col solo livello del bianco, solo il livello *white* attivato.

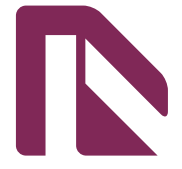

Delete the guidelines before sending it to print Eliminare le linee guida, prima dell'invio in stampa

# cm 15X15

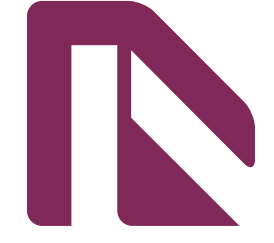

Delete the guidelines before sending it to print Eliminare le linee guida, prima dell'invio in stampa

cm 20X20

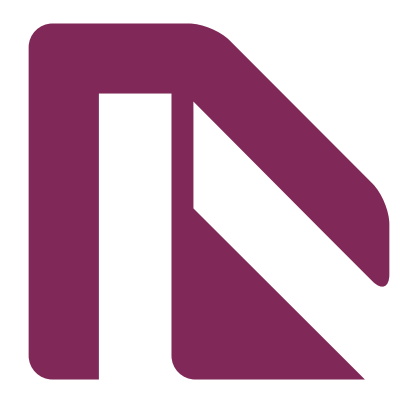

Delete the guidelines before sending it to print Eliminare le linee guida, prima dell'invio in stampa

cm 30x30